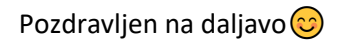

V spletni učilnici naše šole ([https://ucilnice.arnes.si/course/view.php?id=5021\)](https://ucilnice.arnes.si/course/view.php?id=5021):

- Izberi predmet **Računalništvo**
- Izberi predmet **NIP računalništvo 2 (5. in 6. razred)**
- Vtipkaj ključ: **nip**
- Pod razdelkom **Sporočila** boš našel nalogo **Animiranje črk v imenu**

To je naloga za ta teden! Natančno preberi navodila, poglej video ter veselo na delo $\circled{c}$ 

## **Ko boš končal, ne pozabi naloge deliti.**

Želim ti, da ostaneš zdrav! Učiteljica računalništva